## **PLEDGE YOUR FINANCIAL SUPPORT -- NOW ONLINE!**

Your pledge of financial support, large or small, is an expression of your gratitude for God's infinite gifts and a necessary a great blessing to our parish mission and ministries.

We use ChurchDB to manage all of our membership and stewardship records. Each family has access to their individual information at any time using the database's secure website. To log into ChurchDB, visit **www.examplechurch.org** and use the **ChurchDB** quick link located (ENTER NAVIGATION HERE).

Every registered family has access to ChurchDB if we have a valid e-mail address on file for you in our parish records. If you have trouble logging in or using the **Retrieve User ID or Password** link on the ChurchDB log in page, please contact the church office at information@examplechurch.org.org or (XXX) XXX-XXXX . More information on using ChurchDB is available on our website at **www.examplechurch.org > Our Parish > ChurchDB Help**.

If you were not able to make a pledge for our (FILL IN THE BLANK HERE) pledge year and would like to do so at this time or you would like to review your pledge to Exmple Church and keep your account up-to-date, log into ChurchDB and click on **Stewardship > Treasure > View Pledges**.

If you would like to make financial contributions online, log in to **ChurchDB** and click on **eGiving**. Choose whether you want to give by credit card (including debit card) or by electronic check. You may make a one time gift or set up online payments on a reoccurring schedule. To set up a recurring gift online, complete the required payment information and click the box next to **Check this box to learn how to make this a recurring Gift.**

After reviewing the information listed, click the box next to *Yes, Set this Gift to recur on the schedule outlined below!* and complete the required information.

\* Please note that your first payment will occur immediately in order to initialize your payment in the system, and your next payment will occur on the schedule you indicate.

Review the payment processing dates listed before clicking on the **Process** button.

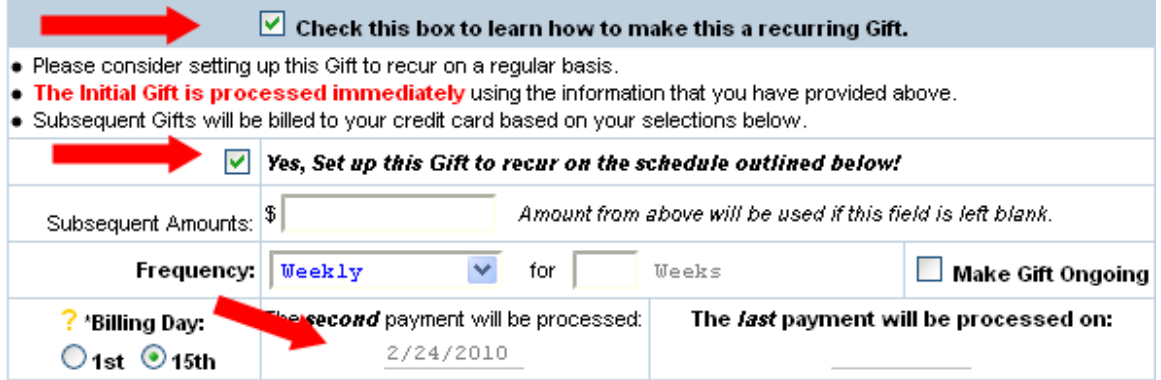